# **ПРОГРАММА ДЛЯ РАСЧЁТА ЭЛЕКТРИЧЕСКИХ ЦЕПЕЙ ПОСТОЯННОГО ТОКА МЕТОДОМ УЗЛОВОГО НАПРЯЖЕНИЯ**

## *Чуев А.С., учащийся, Шандриков А.С., преп.*

#### *Витебский государственный политехнический колледж учреждения образования «Витебский государственный технологический университет», г. Витебск, Республика Беларусь*

Реферат. *В статье разработана программа расчёта электрических цепей постоянного тока методом узлового напряжения. Описан интерфейс программы. Программа позволяет повысить эффективность лабораторных и практических работ по электротехническим учебным дисциплинам.*

Ключевые слова: расчёт электрических цепей, программа, метод узлового напряжения, электрическая цепь.

Программа разработана с целью автоматизации расчёта электрических цепей постоянного тока методом узлового напряжения в процессе выполнения лабораторных и практических работ по учебным дисциплинам «Электротехника» и «Теоретические основы электротехники». Программа носит прикладной характер и не требует специальных знаний пользователя в области программирования. Для выполнения расчёта от пользователя требуется только по заданной схеме электрической цепи правильно ввести значения источников ЭДС, внутренних сопротивлений и сопротивлений ветвей, а также указать принятые направления токов в ветвях и узлового напряжения.

Порядок работы с программой.

1.После запуска программы на экране появляется начальное окно (рис. 1).

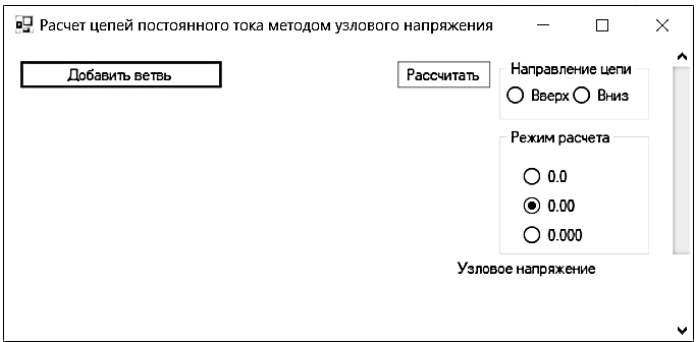

Рисунок 1 – Начальное окно программы

Далее пользователь должен щёлкнуть по кнопке «Добавить цепь» и ввести в соответствующие поля значения ЭДС и сопротивлений. При отсутствии в данных значения внутреннего сопротивления источника ЭДС поле не заполняется. На этом ввод данных первой ветви цепи закончен. В ветви, содержащей источник ЭДС, необходимо указать направление токов – вверх или вниз, щёлкнув по кнопке «Вверх» или «Вниз». Если ветвь не содержит источника ЭДС, то направление тока можно не указывать.

2. Для ввода данных второй и последующих ветвей следует повторить описанные действия.

3. Для выполнения расчёта в правом верхнем углу рабочего окна программы необходимо задать направление падения узлового напряжения щелчком по кнопке «Вверх» или «Вниз». Для получения результатов с заданной точностью в поле «Режим расчёта» следует активизировать соответствующую кнопку. Максимальная точность, предусмотренная в программе, составляет три знака после запятой, что вполне достаточно для получения результатов и возможного сравнения их с результатами, полученными при расчётах цепи другими методами.

На экран будут выведены результаты расчёта. На рисунке 2 представлен пример с результатами расчёта электрической цепи, содержащей пять ветвей.

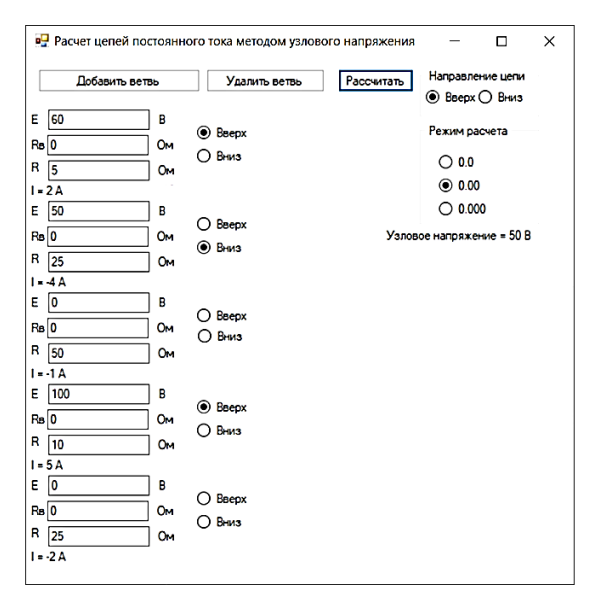

Рисунок 2 – Результаты расчёта

Программа позволяет легко перейти к расчёту другой цепи. Для этого достаточно изменить данные в полях исходных данных и при необходимости добавить новые ветви или удалить лишние. В последнем случае используется кнопка «Удалить ветвь».

УДК 004.045

## **О СИСТЕМE УЧЕТА, СКВОЗНОЙ НУМЕРАЦИИ И СЕПАРИРОВАНИЯ КИП ХЛОПКОВОГО ВОЛОКНА**

### *Гуляев Р.А., д.т.н., с.н.с., Султонов А.А., к.т.н., с.н.с., Юнусов Р.Ф., к.т.н., в.н.с., Ракипов В.Г., к.т.н., в.н.с., Рафиков Д.Р., г.н.с.*

*ООО «Paxta Ilmiy-Innovasiya Markazi», г. Ташкент, Республика Узбекистан*

Реферат. *В статье приведены данные о внедрении системы сквозной нумерации кип в системе хлопково-текстильных кластеров, агрокластеров, хлопкозаводов и терминалов, которая позволит достигнуть точного учета выработанных кип на хлопкозаводах, возможность компьютерной обработки и передачи информации о количестве и качестве волокна на хлопкозаводах и терминалах, использовать эту информацию во взаиморасчетах.*

Ключевые слова: сквозная нумерация, кипа, хлопок, хлопкозавод, автоматизация, сепарирование.

Необходимость внедрения системы автоматизированного учета продукции в соответствии с мировыми стандартами PBI (Permanent Bale Identification), а также отгрузки по заявкам Покупателей однородных по качеству (сорту, классу, типу и т. д.) партий хлопкового волокна вызвана тем, что Покупателям надо, чтобы в одном вагоне при поставках хлопкового волокна был один селекционный и промышленный сорт, один тип, один класс. Иначе говоря, один уровень качества с одной ценой. Если партии не полные, и в вагон надо загружать несколько партий, часто разного качества по классам и ценам, то покупатели стараются найти причины не брать такой хлопок или занизить его качество до низшего уровня, так как им придется рассортировывать кипы в портах или складах, теряя на этом время и деньги[1‒2].

В мировой практике накоплен достаточный опыт в области автоматизированного учета кип хлопковой продукции и формирования однородных партий хлопковой продукции по показателям качества, определенным инструментальными системами CSITS (HVI). Системы учета и сепарации функционируют в США, КНР, Бразилии, Австралии, других хлопкосеющих странах.

Необходимость введения системы сквозной нумерации и сепарации кип хлопковой продукции вызвана неоднородностью заготавливаемого хлопка-сырца и аспектами